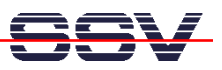

## **How to build a O/S Image File with Linux**

The following steps shows a way for building a Linux-based O/S Image File from two given files (1. the kernel zimage and 2. the root file system RIMAGE.GZ). You can download this O/S Image File with the help of the (A)DNP/1486 Flash Loader to the flash memory.

- **1. Step:** Make a new and empty directory on your Linux-based development system.
- **2. Step:** Download the file imgtool1.zip form **www.dilnetpc.com** (i.e. enter the URL www.dilnetpc.com/imgtool1.zip to your browser). Unzip the files boot.b, preload.bin, flash.cfg and lilo to your new directory. Make sure, that lilo is executable (i.e. chmod +x lilo).
- **3. Step:** Copy your given files zimage and rimage.gz to the new directory. Make sure, that the file names are using only lowercase letters.
- **4. Step:** Open a shell within your new directory (cd directory\_name).
- **5. Step:** Execute the Linux **dd** command with the following parameters.

**dd if=/dev/zero of=flash.img bs=1024 count=1856** 

• **6. Step:** Execute the Linux **mkfs.minix** command with the following parameters.

**mkfs.minix –i 32 –n 14 flash.img** 

• **7. Step:** Execute the Linux **mount** command with the following parameters.

**mount –o loop –t minix flash.img /mnt** 

• **8. Step:** Execute the Linux **cp** command with the following parameters.

**cp –p boot.b /mnt** 

• **9. Step:** Execute the Linux **cp** command with the following parameters.

**cp –p rimage.gz /mnt** 

• **10. Step:** Execute the Linux **cp** command with the following parameters.

**cp –p zimage /mnt** 

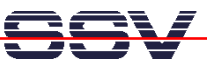

• **11. Step:** Execute the Linux **sync** command.

## **sync**

• **12. Step:** Run **lilo** with the following command line.

**./lilo –C flash.cfg** 

• **13. Step:** Execute the Linux **df** command with the following parameters.

**df /mnt** 

• **14. Step:** Execute the Linux **sync** command.

**sync** 

• **15. Step:** Execute the Linux **umount** command with the following parameters.

**umount /mnt** 

• **16. Step:** Execute the Linux **cat** command with the following parameters.

**cat preload.bin flash.img > dnpx.img** 

• **17. Step:** Execute the Linux **ls** command with the following parameters.

**ls dnpx.img -al** 

**Please note:** The sequence of the copy commands is important. Do not change the sequence. If there is any error, execute umount /mnt and start again with dd command.

The maximum size for the O/S Image File dnpx.img is 1.966.080 bytes. Make sure, that you never get a bigger file size.